## **Finlux 19-24"**

## Oppdatering av kanalliste for Canal Digital Satellitt

**Apparatet må ha en «gammel» kanalliste lagret for å godta oppdatering.** 

Last ned filen mb90 sdx. Denne lagrer du i roten (ikke i mappe) på en minnepenn. Link til filen [ligger over menybildet](http://target.no/Files/Documents/cd-kanallister/mb90_sdx.zip)

Om du ikke er familiær med oppakking av zipede filer kan du benytte [https://www.files2zip.com](https://www.files2zip.com/)

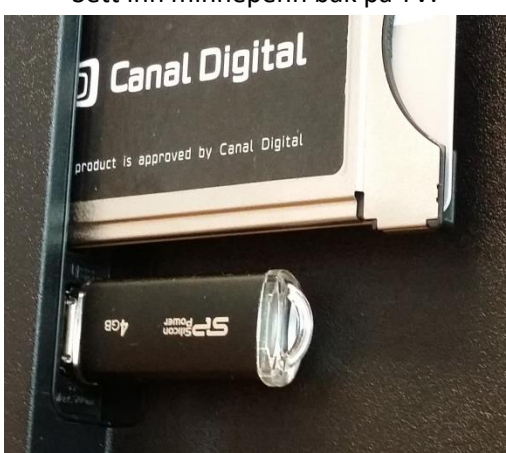

Sett inn minnepenn bak på TV.

Skru på apparatet, dersom du får opp meny til «Medialeser» på skjermen, trykk Return/Back på fjernkontrollen.

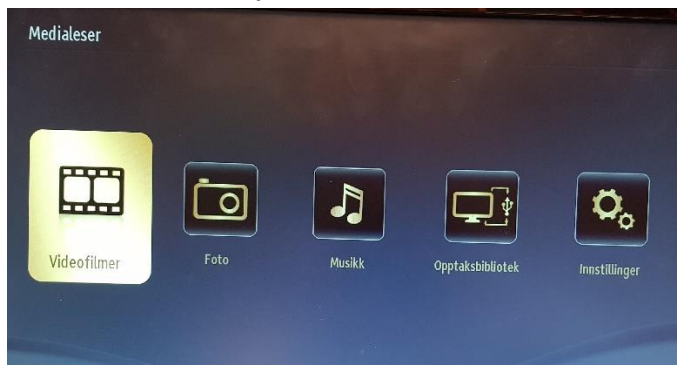

Trykk Menu på fjernkontrollen, trykk høyrepil til «Innstillinger» og trykk OK på fjernkontrollen.

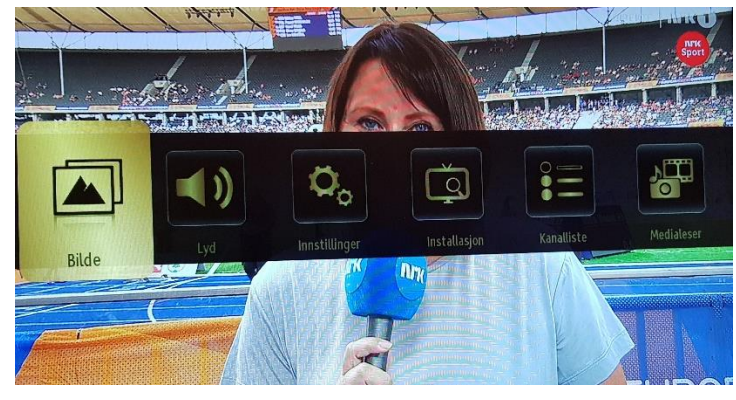

Trykk nedoverpil til «Satellitt-Instillinger» og trykk OK på fjernkontrollen.

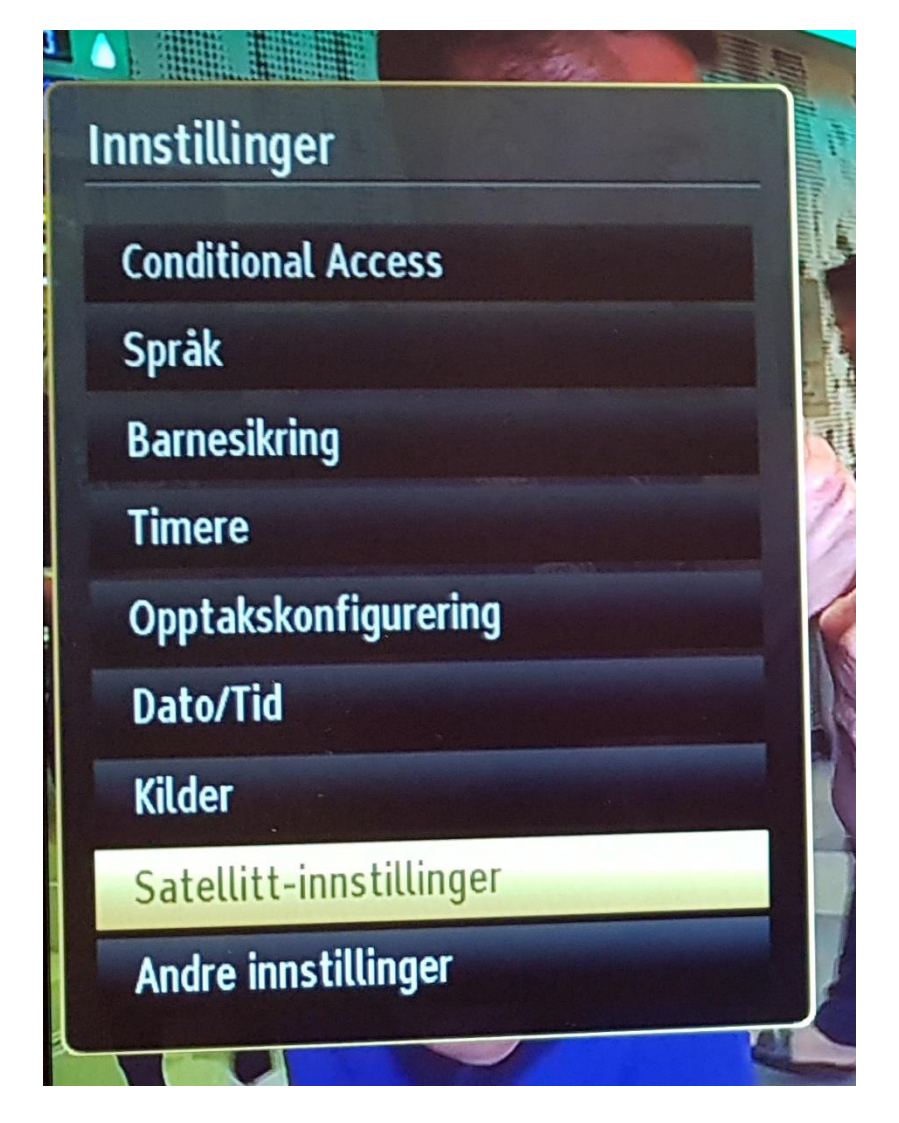

Trykk nedoverpil til «SatcoDX» og trykk OK på fjernkontrollen.

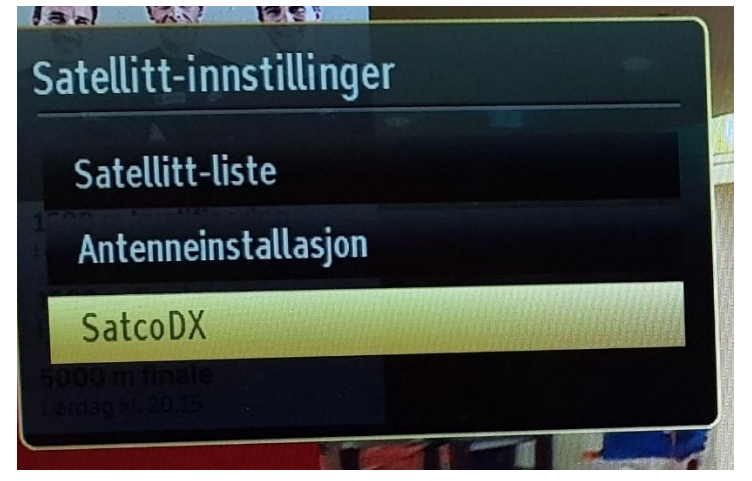

Trykk nedoverpil til «Last ned SatcoDX» og trykk OK på fjernkontrollen.

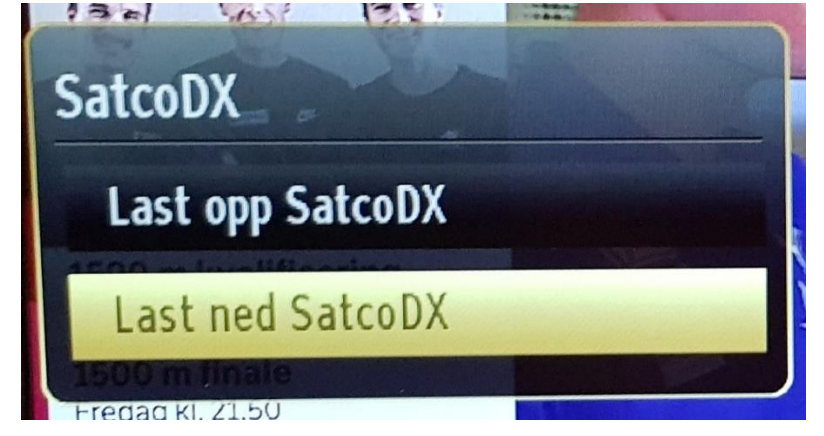

Trykk «OK» når filnavn kommer på skjermen.

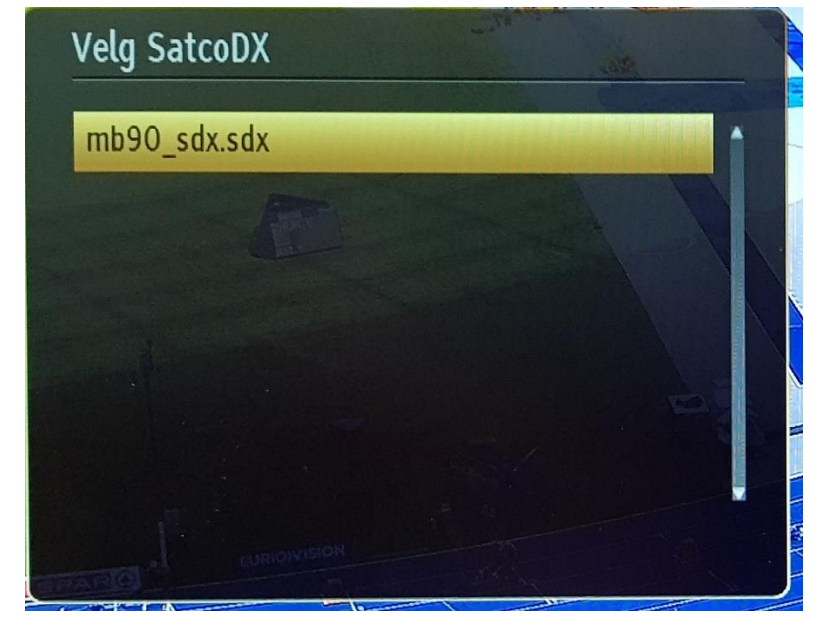

Filen lastes nå ned på TV. TV går tilbake til vanlig visning med korrekt kanalliste.